# **2008**

**Chenxin Zhang (sx07cz6)**

**Kleves Lamaj (sx07kl6)**

**Monthadar Al Jaberi (d04ma)**

**Praveen Mayakar (sx07pm7)**

# **[DAMN SMALL NAS]**

Project work for Advanced Embedded Systems Course, Lunds Tekniska Hogskola

# **Abstract**

To build a small NAS with hardware resources enough to provide functionalities such as remotely accessible storage and a locally operated menu based administration application.

Extensive effort was put into building the functional subsystems of the Damn Small NAS viz., PetaLinux installation and LCD controller. Implementation oriented issues within the project time span prevented us from merging them successfully.

The main reason for not being able to complete the final product was due to the inconsistency between the Xilinx software and the PetaLinux distribution.

## **Table of Contents**

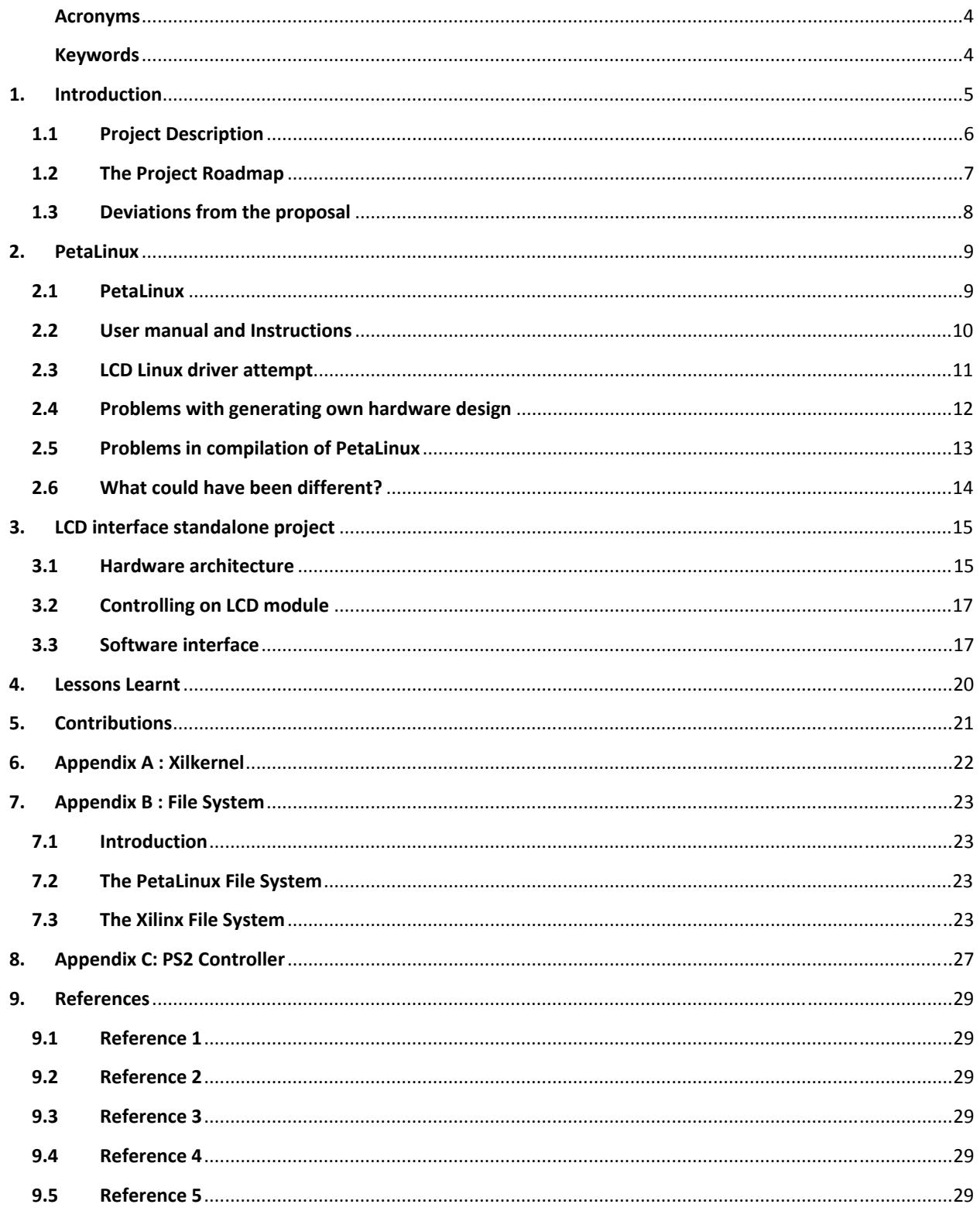

## **Acronyms**

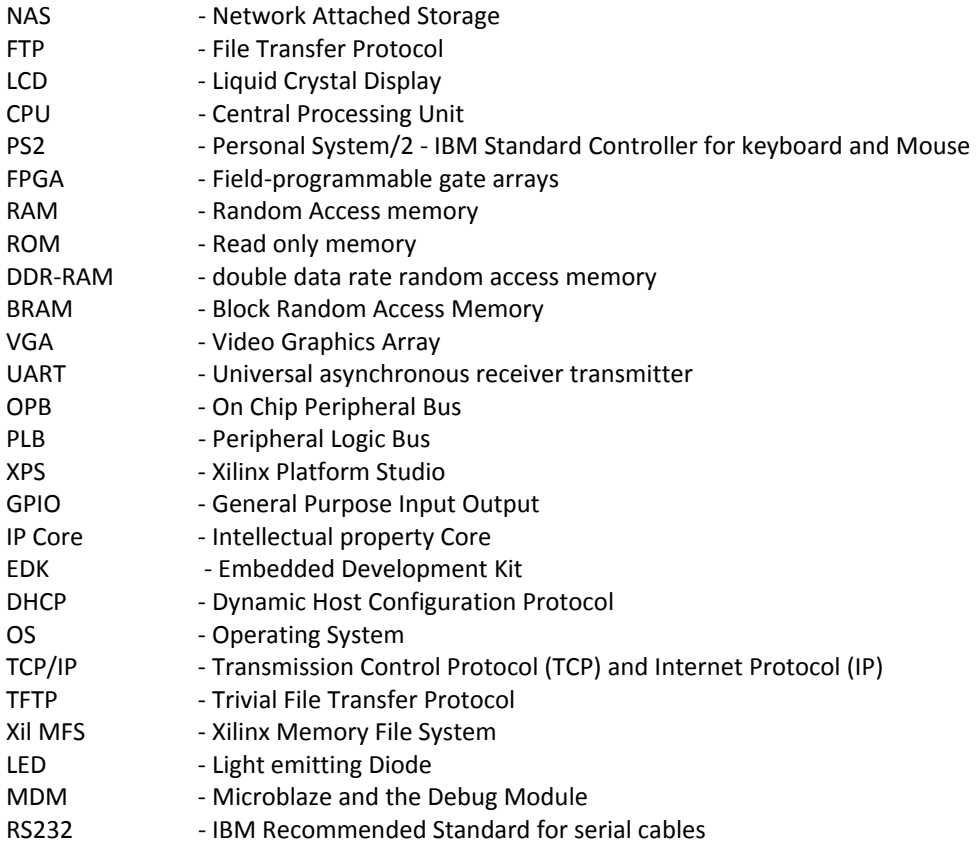

## **Keywords**

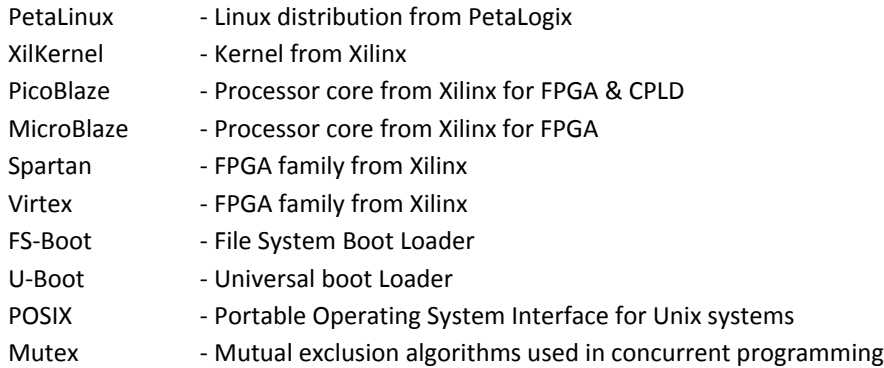

## **1. Introduction**

Network-attached storage (NAS) is a file-level computer data storage system connected to a computer network providing data access to heterogeneous network clients. The product has the following functionalities.

- Network connectivity
- Accessibility to storage medium
- FTP
- LCD display, can be used for menu based operations.

The user interacts with the product using a PC to connect to the FTP server to download and upload files.

The Xilinx Spartan board was used with a built-in LCD considering enough support for memory and CPU requirements. The necessity to have an operating system to support low level implementations and for using a pre-implemented FTP was realized during the implementation of the product. Linux seemed to be an ideal choice as it comes with enough hardware and driver support and is small in size to fit the board requirements. The enhancement on newer feature to add new drivers supported from within Linux made Linux a much preferred choice.

This document describes in detail the implementation of such a product. An overview of each of the sub system modules is described with details on both the hardware and the software. The problems faced and necessary deviations done to realize things within the limited time have been mentioned as well. A user manual for one willing to try the product is available and a brief note on lessons learnt and future improvements are also part of this document. The appendices describe all the efforts and investigations towards getting the planned features implemented. Some of the investigations could not be used in the project with available time to implement and hence could only be stated as some useful learning. Hence some of these carried out during the implementation of the project were not included in the final product. In the end, the product was two subsystems which could not be merged, the PetaLinux installation and the LCD controller.

## **1.1 Project Description**

The project intended towards making a small working product of a NAS, was carried on with an investigation on making use of available hardware resources.

The target board is a Xilinx Spartan 3E Starter board with the following specifications:

- 500K Gates
- 64 MB DDR RAM
- $\bullet$  16 MB ROM
- Ethernet Port
- 2x Serial Ports
- LCD screen
- $\bullet$  PS/2 Port
- VGA Port
- General I/O ports

The hardware architecture used in building the NAS is as shown in Figure 1 below:

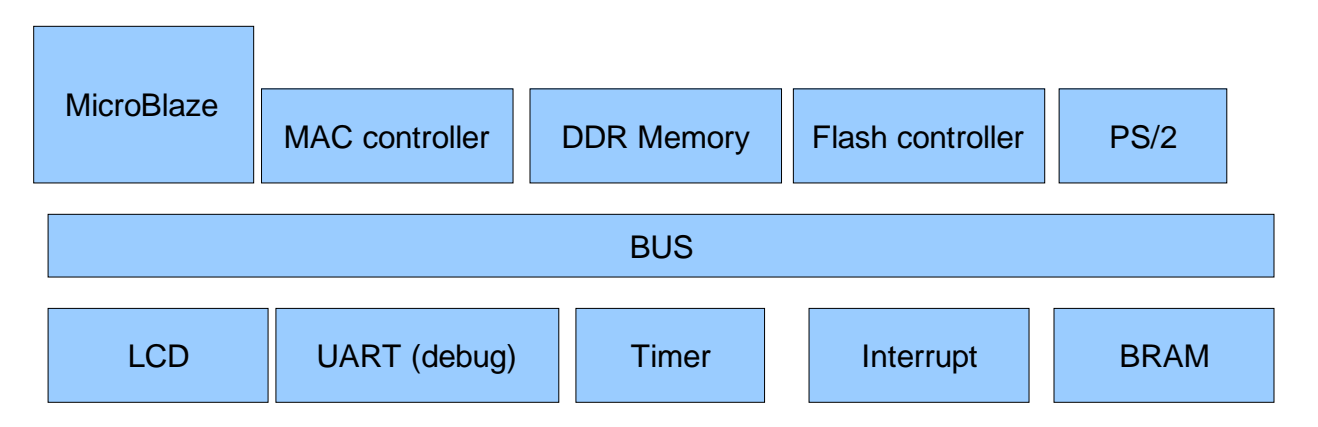

#### **Figure 1: Hardware architecture for damn small NAS**

The damn small NAS as a product with the two sub systems PetaLinux installation and the LCD controller which uses both hardware and software parts whose functionalities are mentioned in the coming chapters. The hardware used was a Xilinx Sparta3E500 board which included an LCD display. The software work was mostly confined to Linux, its compilation.

## **1.2 The Project Roadmap**

Everything started with a brainstorm during week 1 and a NAS product was decided with very few technical details. Will it use RAM as storage, Compact flash, SATA drive? Will it contain an LCD or a VGA to give feedback to the user? Will it use a UART or keyboard to be accessed through?

In early week 2 it was basically decided to use an LCD, RAM as storage and UART. Now investigation for appropriate software architecture began with three main solutions:

- All custom solution
- XilKernel as the base OS kernel with xilMFS
- Linnux as a complete operating system with accompanied applications

Human resources were split on the two latter options because the first was not viable for such a short project. uCLinux was investigated. A shell like file system was written to test how easy it was to use the provided Xil MFS from Xilinx. And Xilkernel was up and running with an Echo, TFTP, HTTP servers.

During week 3, PetaLinux implementation of uClinux was chosen to be used as the Linux solution. While Xilkernel was tested to run with pthreads, semaphores and message passing between threads.

The fourth week was the week that the Linux solution was chosen to be fully implemented. Cross compilation of PetaLinux was a problem. Also during this week flash memory was successfully used to store bit-stream and code instead of being downloaded again every time the board was turned off and on again.

In week 5 there were problems with synthesizing the reference design for the PetaLinux. The cross compilation problems were still persistent. At the same time there was an investigation of the PS2 controller that would be later on integrated into the reference design. Also an LCD custom hardware was being developed separately on a standalone system minimizing the potential problems that would occur if it would have been integrated into the Linux directly. An investigation on installing PetaLinux for Virtex 2 was also made with ambiguity towards enough space on the board with all the planned features and extra ones that were planned to be used once Linux was up and running.

In week 6 the PetaLinux cross compilation was solved. LCD was suffering from software synchronization. An attempt of writing a Linux driver for the LCD controller was done.

In the final week the LCD standalone solution was working successfully. PetaLinux was only working with the reference hardware design without any modifications so PS2 was abandoned. The LCD controller was treated as a separate project; therefore the LCD controller Linux driver was not possible to be tested.

So in the end this project ended up with two projects, the PetaLinux design and the LCD standalone project.

### **1.3 Deviations from the proposal**

The use of the LCD display was made for a menu based program to be able to administer commands to see free space on the storage media or to format the media. The proposal was however not implemented due to the lack of a good Linux reference system to test the implementations done with LCD; however the final product has the stand-alone LCD controller that can text data to the LCD display. The text can also move as a marquee. The PS2 controller was used from the Xilinx IP core library however since the menu based program could not be made its use could not be materialized.

# **2. PetaLinux**

## **2.1 PetaLinux**

PetaLinux is source-based hardware and software distribution which has been developed specifically for using Embedded Linux on reconfigurable logic devices. The PetaLinux distribution includes everything needed to easily create Linux systems running on Xilinx FPGAs. The entire PetaLinux development package is freely downloadable from the PetaLogix homepage [see Reference 4 ], which includes the hardware reference projects designed for varieties of Xilinx FPGA development kits, uClinux kernel configuration utility with few Xilinx devices included, and some additional software tools such as the C crosscompiler, hardware design creation tool etc. Due to the availability of suitable development packages from the PetaLogix and their promising demonstration reference designs, the PetaLinux was chosen in this project without more relevant searching on other OS platforms.

Included hardware units in the reference design are shown in Figure 2, where the project was created in Xilinx EDK version 9.1. To generate system image file, the entire project files were loaded in and updated to Xilinx EDK version 10.1, where some of the IP cores were forced to be updated. On the software side, all the desired functionalities are bundled with the OS platform, such as the file system, FTP server, HTTP server etc.

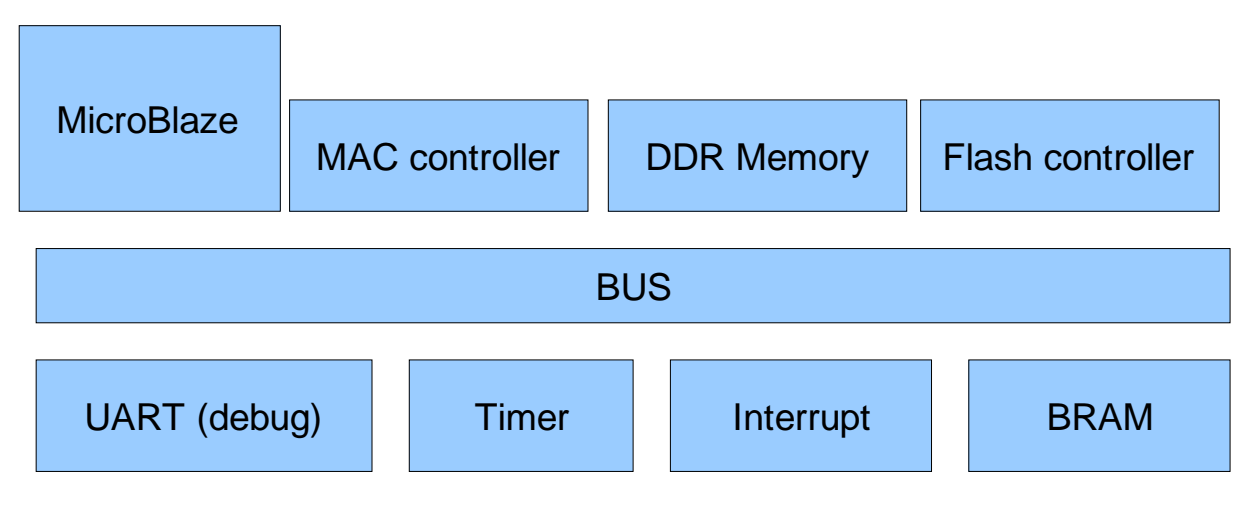

**Figure 2: Hardware units used in Reference design**

Referring to the building blocks shown in system architecture as shown in Figure 1, two system peripheral devices are missing in the PetaLinux reference design. They are the LCD controller and the PS2 core.

Therefore two additional hardware blocks have to be added into the hardware project, and their corresponding device drivers in Linux have to be developed.

## **2.2 User manual and Instructions**

The board connections are as shown in Figure 3. The connections require one RJ45 for Ethernet connection and one RS232 for the feedback from PetaLinux.

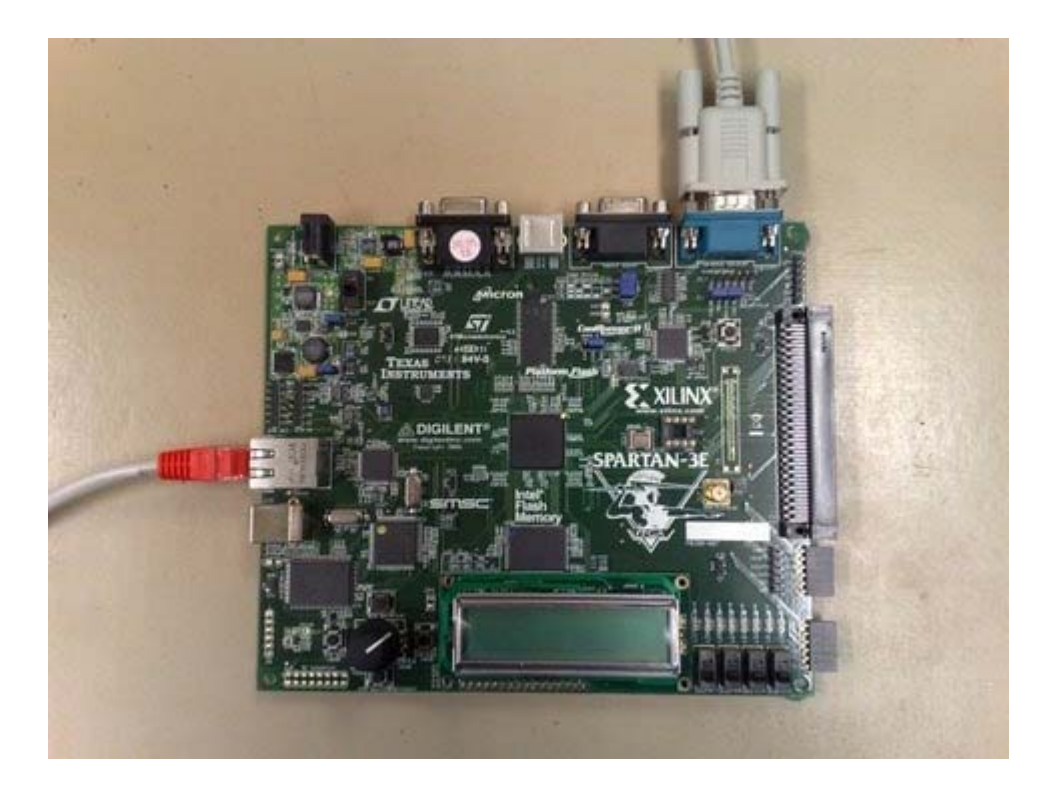

**Figure 3: Connections to Spartan target board**

When PetaLinux has booted up and the prompt is available, the user should type in the account name and password which is as,

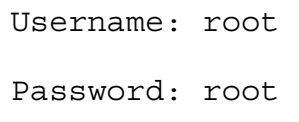

The installation, compilation and configuration instructions for the PetaLinux on the Spartan board can be found on PetaLinux webpage [See Reference 3 & Reference 4]

Now, for the user to be able to communicate and transfer files to the target board, there would be some network settings to be done. The host machine settings and target machine settings are as mentioned in Table 1 and Table 2 below:

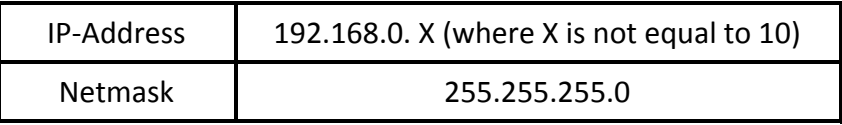

#### **Table 1: Host machine network settings**

Once the above settings have been done the user can open a FTP-client and connect to the server

| <b>IP-Address</b> | 192.168.0.10 |
|-------------------|--------------|
| Account           | Root         |
| Password          | Root         |

**Table 2: Target machine settings**

For the user to receive feedback from PetaLinux the RS232 cable will be used along with a terminal program that must have the settings as in Table 3 below:

| Bits per second | 115200   |
|-----------------|----------|
| Data bits       | 8        |
| Parity          | None     |
| Stop bits       |          |
| Flow control    | Hardware |

**Table 3: Terminal program settings**

The only read/write directory in the target machine is "/tmp" and hence the user can upload data only to "/tmp".

## **2.3 LCD Linux driver attempt**

After completion of the LCD standalone module the second step would be to write a Linux driver. After some searching in the file structure of PetaLinux a similar driver was found, that was controlling the rotary button [See Reference 5]. Keypaddev.c was an example driver provided with the reference design which takes care of communicating with a rotary button that is supplied with the Spartan 3E board.

A new driver was created called "picolcd.c" [See Reference 5] based on the "keypaddev.c" driver. And a new entry was added to the Makefile so that the driver would be visible in the kernel configuration menu.

obj-\$(CONFIG\_INPUT\_PICO\_LCD) += picolcd.o

The driver was stripped down to only setting up what is necessary (excluding interrupt handling) to make the device visible to applications running inside PetaLinux. Basically that is allocating memory within the system and doing a mapping from the address of the device to where the newly created resource is, then giving the driver a name, in this case "PicoLCD". Whenever an application tries to access the device it will search for the driver's name. A copy of the modified Makefile and the driver is attached with the project.

After adding the driver, one would need to include it in the cross compilation of PetaLinux and that is done while customizing the kernel,

Linux Kernel Configuration  $\rightarrow$  Device Drivers  $\rightarrow$  Input device support then enabling the driver, in this case called PicoLCD.

But due to failure of adding custom hardware to the reference design the driver was never tested.

## **2.4 Problems with generating own hardware design**

- **2.4.1** The only successful synthesis of the hardware was while synthesizing the reference design without any changes. Also another major issue was that the synthesis was only successful with Xilinx EDK version 10.1 without any service packs installed otherwise the FS-Boot, which is the first stage boot-loader, fails to boot U-Boot, the second stage boot-loader. All attempt to synthesize on the universities' computers or different laptops with different service packs install failed.
- **2.4.2** A major blow to the project was the inability to add custom hardware design into the reference design. The same problem mentioned above was observed even when adding the smallest, unused, custom hardware design. The Xilinx EDK version problem mentioned earlier could also have been a cause for this.

Another fact that confirms our suspicion about version problem is that Xilinx EDK version 9.2i succeeded in compiling and running the whole Linux operating system while just adding an extra OPB core, but that was discovered after the project ended.

Based on the observations made, the reasons for the problems encountered are presumed to be one of these:

- Synthesizer/Place & Route.
- IP-Core changes.

With limited support and available time, we could not proceed to fix this issue and hence the pre-built hardware design was used.

## **2.5 Problems in compilation of PetaLinux**

**2.5.1** One of the major issues that stood in the way of compiling PetaLinux was that the host operating system that contained the chain-tool for cross compilation wasn't configured and hence had to be re-configured. The host machine was running Ubuntu distribution (a Linux distribution based on Debian another Linux distribution) that used a different command interpreter than what was expected by PetaLinux. A change in the symbolic link fixed the problem. The change to be done is as mentioned below

> \$sudo rm /bin/sh \$sudo ln -s /bin/bash /bin/sh

The fix was to use Bash command interpreter instead of Dash, which is a lightweight implementation of Bash

- **2.5.2** The other problems that was encountered during the compilation of PetaLinux was with the missing libraries, a list of them is presented below
	- ncurses-dev
	- zlib1g-dev

These libraries may have different name for other distributions.

**2.5.3** An effort to use PetaLinux on Virtex 2 was made to support enough usage required for the LCD and for other features intended along with Linux. The Virtex2 had more resources in comparison to the Spartan 3E board. However, there was no support provided from the PetaLinux group for the Virtex2 board but for a similar family of board. The investigation was done following PetaLinux manual with some changes necessary for the Virtex 2 board; however there were issues in getting it done and it seemed to be a big task with no support being available. Further work on trying to compile PetaLinux for Virtex 2 seemed rather not goal oriented and hence was stopped

### **2.6 What could have been different?**

If there was a second chance to do the project Xilkernel would have probably been chosen instead of PetaLinux. This choice would not be because it is better but to meet the project time requirements. All problems with compilation and synthesis would not have emerged. That would have been a major advantage in looking for optimization and enhanced features for the product.

On the other hand, using Xilkernel is not a long term solution because it is really hard to expand the product with new features. Everything needs to be written by hand, for example if DHCP would be a requirement for the product then a DHCP program along with some low level implementation would have to be done. Thus it would be a major hindrance in project time constraints.

Choosing Linux as the operating system, one would have higher complexity in the initial phase to compile, configuring the system, booting and running custom applications. This would facilitate ease of adding newer features and hence would be faster implementations. One could also add variety of applications from open source which are developed by the Linux community.

On the contrary, using Xilkernel would be less complex and be a faster implementation initial phase. However, it would have a higher complexity and hence time taking as the need to add more features are required. The key factor to choose the OS should be based on project's timeline requirements

## **3. LCD interface standalone project**

A customized LCD IP core was designed to drive the LCD module available on the Xilinx Spartan-3E starter kit. The core provides an interface to the host side (MicroBlaze) to control or communicate with the LCD module. From a user standpoint, a simple software interface is highly desirable.

Running speed of the available LCD module is slow comparing with the main system, since all the timing and delay requirements for the LCD module are given in milliseconds, where the main system runs at nanoseconds. To issue commands into the LCD module, a certain running procedure needs to be followed with well controlled timing requirements as specified in datasheet. To control the LCD module, the needs could be seen as a well controlled state machine behaving at a lower action speed than the main application. A small microcontroller was chosen in this case to achieve requirements not only due to the conveniences but also the smaller hardware occupation.

## **3.1 Hardware architecture**

The customized LCD IP core is created on an OPB bus, where communications with the main application are realized through two bus registers, as shown in Figure 4. The LCD IP core is mainly composed of a PicoBlaze with a program ROM attached. Because the PicoBlaze has only one input port and one output port that each port has 8-bit data, a multiplexer for driving multi-input/output port signals is used to interface with different bus registers. Due to the hardware connections available on the board, the LCD module is used in 4-bit data transmission mode. So a 4-bit data bus and three additional control signals (enable, register select, read/write) are connected to the port multiplexer of the PicoBlaze. A list of the assigned port IDs for different input/output port selections is as shown in Figure 4 below.

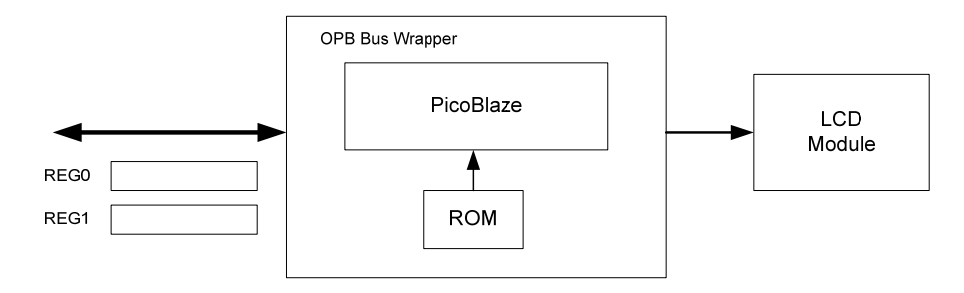

**Figure 4 Simplified LCD IP core block diagram**

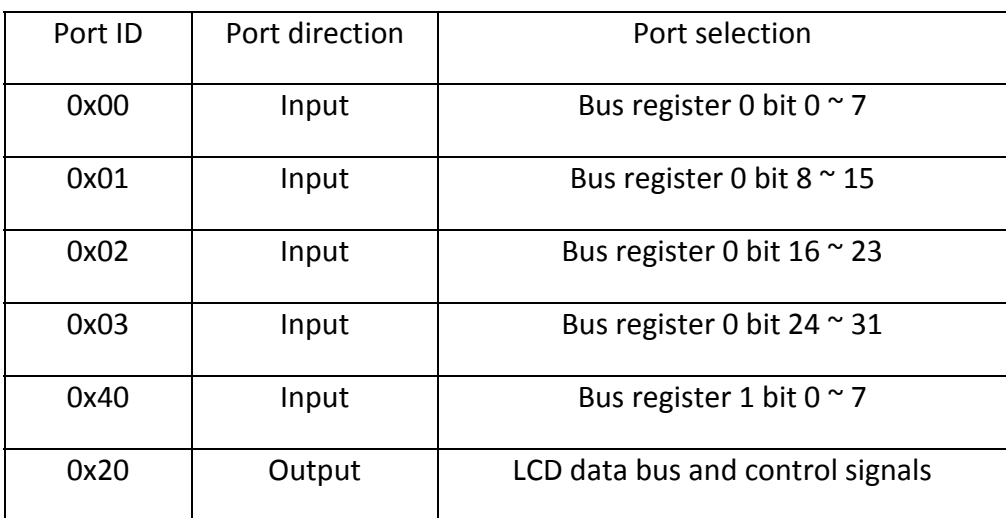

**Table 4: Port address of input/output multiplexer**

PicoBlaze is a simple 8-bit microcontroller primarily for the Spartan-3 devices, which is mainly used in applications requiring a complex, but non-time critical state machine [See Reference 1]. The main reason of choosing the PicoBlaze to drive LCD module is due to the smaller hardware size. As stated in datasheet, complete processor requires only 96 slices in Spartan-3 FPGA devices. When considering the needs in driving LCD module if a finite state machine was used, one could guess a similar or even larger hardware usage would be required. In addition, choosing to use a microcontroller in this case also simplifies system design flow and leaves rooms for updating system functionalities without requiring more hardware resources. The PicoBlaze used in this application is driven by the OPB bus clock and bus reset signal. The device utilization for LCD controller is as in Table 5 below:

| Device: 3s500efg320-4      | <b>Used</b> | <b>Total</b> | <b>Usage</b> |
|----------------------------|-------------|--------------|--------------|
| <b>Number of Slices</b>    | 198         | 4656         | 4%           |
| Number of Slice Flip Flops | 241         | 9312         | 2%           |
| Number of 4 input LUTs     | 327         | 9312         | 3%           |
| Number used as logic       | 259         |              |              |
| Number used as RAMs        | 68          |              |              |
| Number of IOs              | 119         |              |              |
| Number of bonded IOBs      | 0           | 232          | 0%           |
| Number of BRAMs            | 1           | 20           | 5%           |

**Table 5: LCD Driver Device utilization summary**

Attached program ROM for the PicoBlaze is formed by a single block RAM and has a limited program size of 1024 instructions. To simplify system architecture and

configuration procedures, no debugging facilities is included for the PicoBlaze and all the instructions are hard coded in the program ROM.

Although both microcontrollers are running at the same system speed, but certain running procedures have to be followed when operating with the LCD module. Therefore the PicoBlaze will take several clock cycles to complete an action requested from the MicroBlaze. So to accomplish one complete data transmission, the MicroBlaze has to issue command to start an action and the PicoBlaze has to acknowledge this back when action is finished. This is known as the communication handshaking.

Bus interface registers are 32-bit each, and they are in principle readable and writeable for both MicroBlaze and PicoBlaze. In this application, bus register 0 is utilized as a bidirectional interface for control signal transmissions between two microcontrollers, where communication handshaking is performed; register 1 is treated as a unidirectional register for data transmissions from the MicroBlaze to PicoBlaze.

## **3.2 Controlling on LCD module**

Since a small microcontroller is chosen, controlling the LCD module is straightforward. Timing delays needed by the LCD module are generated in the software level, and all the controlling sequences are coded in assembler. Refer to the LCD datasheet [See Reference 2] for more hardware requirements.

## **3.3 Software interface**

Software interface provides the user few function calls that can be used in a standalone application to operate with the LCD controller. In the current application project, a text string is sent form the MicroBlaze to the LCD controller, and entire data contents shown on the LCD module are left shifted every second.

Since PicoBlaze can only handle 8-bit input data at a time, each 32-bit interface register is divided into 4 entries, as shown in Figure 5. Lower 8-bit data in both registers are used in the MicroBlaze to send data to PicoBlaze. Upper 8-bit data in register 0 is used by the PicoBlaze for sending acknowledgement signal back to the main application. The rest of register entries are reserved for further developments. Control commands sent from the MicroBlaze through register 0 lower 8-bit are listed in Table 6.

Each data communication in the main application acts as a block read or write. It is initialized by putting data in the register 1, and then sending data command through register 0. The main application will then be blocked until reading an acknowledgement signal back. Inside the LCD controller, the PicoBlaze runs in an idle stage after initializing the LCD module, where it listens on its input port and records input data in both command register and temporary data register. A known data command as listed in Table 6 will trigger the PicoBlaze to jump into the corresponding sub-routines to execute a certain task. At the same time a recognized data command will also trigger the PicoBlaze to send an acknowledgement signal back to the MicroBlaze through register 0. Additional logics on the OPB bus will clear the lower 8-bit data in register 0 when PicoBlaze responses, which prevents command re-executing in the PicoBlaze. The software flow chart is shown in Figure 6.

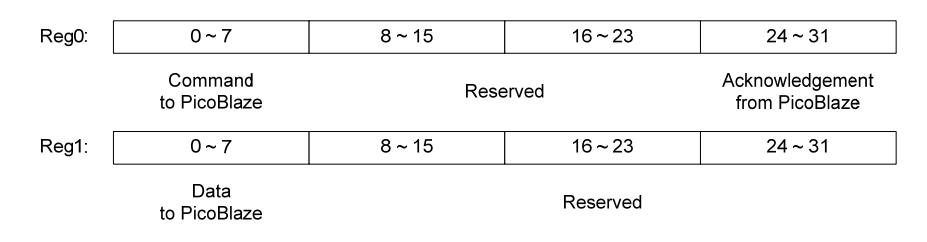

| <b>Command code</b> | <b>Command name</b> | <b>Description</b>                                                                   |
|---------------------|---------------------|--------------------------------------------------------------------------------------|
| 0x01                | Write data          | Sending data to the LCD controller,<br>and display data content on the<br>LCD module |
| 0x02                | Reset               | Reset the LCD module                                                                 |
| 0x03                | Clear display       | Clear data contents on the LCD<br>module                                             |
| 0x04                | Set cursor position | Set cursor position on the LCD<br>module for next character writing                  |
| 0x05                | Shift display left  | Shift entire data contents displayed<br>on the LCD module to left by 1<br>position   |
| 0x06                | Write instruction   | Sending function code to the LCD                                                     |

**Figure 5: Software interface register entries**

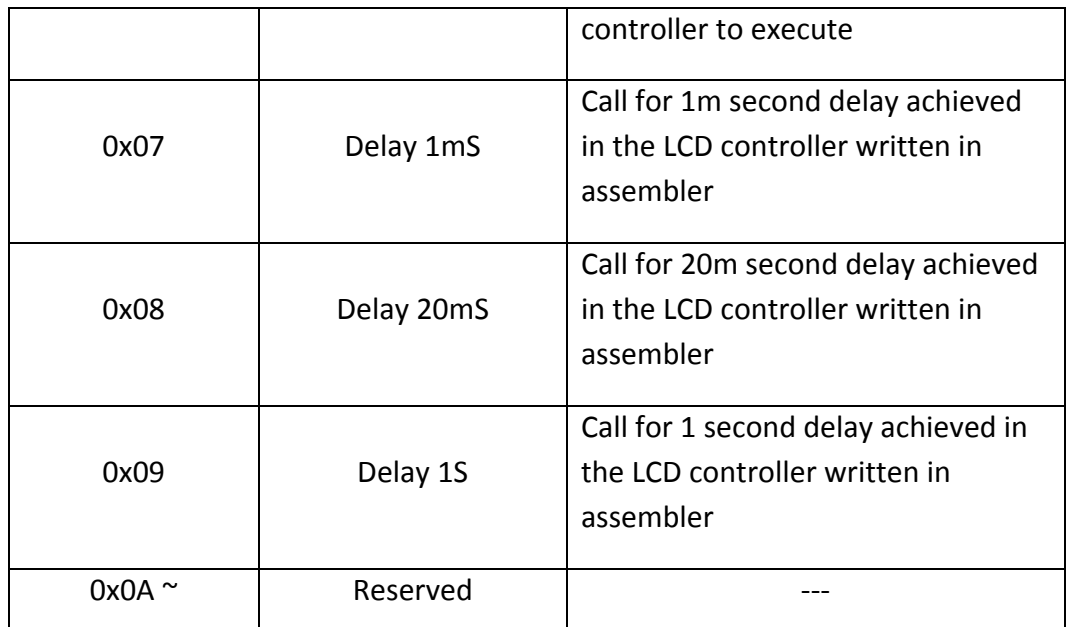

**Table 6: Command list of LCD IP core**

The software flow chart is shown in Figure 6 below.

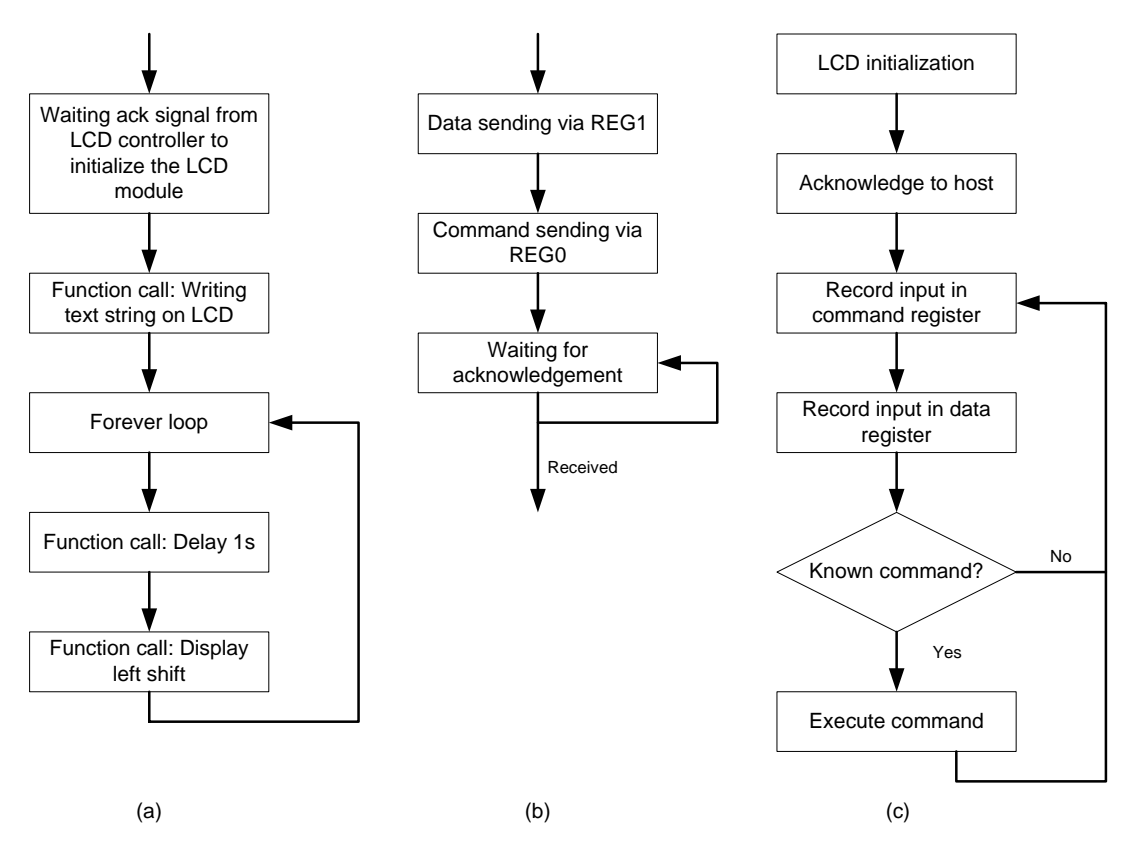

**Figure 6: Software flow charts. (a) Program flow in a standalone project. (b) Program flow in a function call. (c) Program flow in the LCD controller.**

# **4. Lessons Learnt**

- 1. It is hard to estimate a complex project without knowledge or experience of tools which have dependencies
- 2. One must be careful in parallelizing the tasks in a project with a shorter deadline
- 3. Relying on external tools create a lot of dependencies and lack of support could lead to delay

# **5. Contributions**

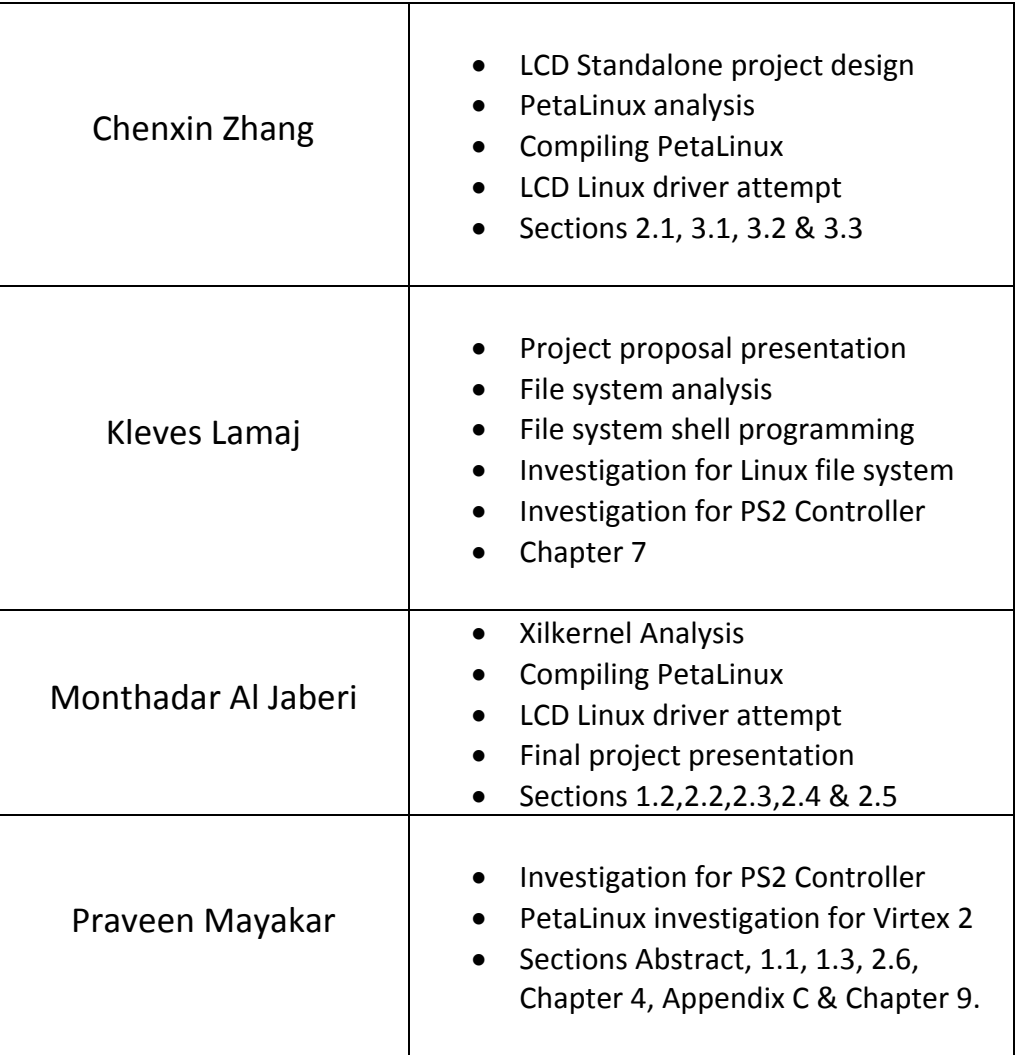

# **6. Appendix A : Xilkernel**

Xilinx provides a small kernel called Xilkernel that is packed with many features. The major features are:

- Multithreaded
- Posix compliant
- File system for RAM/ROM devices
- TCP/IP stack called lwIP

These features made Xilkernel an interesting candidate to be the base software platform for the product.

Despite of being successfully able to run not just a TFTP but also an echo and web-server it wasn't chosen to be used in the product. Message passing and mutex handling was also running successfully. The reason to abandon it in favor for a Linux kernel was for the vast access to already running and tested open-source application that was not just shipped with Linux but is also available to be downloaded from the web and then cross compiled to run inside Linux.

# **7. Appendix B : File System**

### **7.1 Introduction**

Any NAS (Network Attached Storage) would be in need of a file system, where the user's data would be stored and retrieved from with ease. When the project was started a common decision was taken to investigate at least two file systems, and then later on commit to one of them. This was done to be able to parallelize work among group members. Our choices in this matter were Xilinx' own file system XilMFS and Linux' file system. This appendix will cover the former of the two.

### **7.2 The PetaLinux File System**

A quick glance at this file system reveals that it is capable of all the standard operations upon files and folders, i.e. creating, moving, copying and deleting them. All of these while maintaining an active pointer to the active working directory, which can be retrieved through PWD (present working directory). This allows for successful storage and retrieval operations on data, which would be catered to the user of the NAS through the FTP server. So far it is lacking the ability to add/remove users at runtime like most standard PC Linux's would. This can be remedied by creating the user accounts prior to the cross compilation of PetaLinux.

## **7.3 The Xilinx File System**

Xilinx has included with the EDK a file system called Xilinx Memory File System (MFS). This file system can be utilized on the standalone project mode or even together with the Xilinx's kernel called XilKernel. The system resides in RAM/ROM/Flash memory and can be accessed directly. The following are a list of functions built in the XilMFS:

```
void mfs init fs(int numbytes, char *address, int init type)
void mfs init genimage(int numbytes, char *address, int
               init_type) 
int mfs create dir(char *newdir)
int mfs delete dir(char *dirname)
int mfs<sup>o</sup>get current dir name(char *dirname)
int mfs rename file(char *from file, char *to file)
int mfs exists file(char *filename)
int mfs dir open(char *dirname)
int mfs dir close(int fd)
int mfs file open(char *filename, int mode)
int mfs file write(int fd, char *buf, int buflen)
```

```
int mfs file close(int fd)
int mfs_ls(void) 
int mfs_cat(char* filename) 
int mfs_copy_stdin_to_file(char *filename) 
int mfs file copy(char *from file, char *to file)
```
To illustrate the usage of these functions, a shell-like application was written, which would run on a system built with EDK. The following hardware setup was chosen as shown in Figure 7 below

| P<br>M<br>M | J<br><b>Bus Interfaces</b><br>Ports<br><b>Addresses</b> |                            |                   |
|-------------|---------------------------------------------------------|----------------------------|-------------------|
| в           | <b>Bus Connection</b><br>Name                           | IP Type                    | <b>IP</b> Version |
|             | $\Box$ microblaze 0                                     | microblaze                 | 7.10d             |
|             | $\rightarrow$ dlmb                                      | $Imb$ $v10$                | 1.00.a            |
|             | $\rightarrow$ $\ell$                                    | $lmb$ v10                  | 1.00.a            |
|             | $\Box \text{nb}$ plb                                    | $p_{\text{lb}}$ $v46$      | 1.03.a            |
|             | <b>E</b> → dlmb_cntlr                                   | Imb bram if critlin 2.10.a |                   |
|             | <b>E</b> → <i>ilmb</i> cntlr                            | Imb bram if critlin 2.10.a |                   |
|             | <b>EN CODE SORAM</b>                                    | mpmc                       | 4.03.a            |
|             | $\Box$ $\blacksquare$ $\blacksquare$                    | bram block                 | 1.00.a            |
|             | E debug module                                          | mdm                        | 1.00.d            |
|             | $\Box$ P proc sys reset 0                               | proc sys reset             | 2.00.a            |
|             | E Chemet MAC                                            | xps ethemetlite            | 2.00 <sub>b</sub> |
|             | E LEDs 4Bit                                             | xps gpio                   | 1.00.a            |
|             | <b>E</b> PushButtons 5Bit                               | xps qpio                   | 1.00.a            |
|             | $\Box$ $\triangleright$ xps into 0                      | xps into                   | 1.00.a            |
|             | $\mathbf{H}$ $\rightarrow$ xps timer 1                  | xps timer                  | 1.00.a            |
|             | $\Box$ $RS232$ Uart                                     | xps uartlite               | 1.00.a            |
|             | $\rightarrow$ clock generator $\theta$                  | clock generator            | 2.01.a            |
|             | Eigure 7: Hardware Lavout                               |                            |                   |

**Figure 7: Hardware Layout**

Some of the IP cores on this system are redundant (such as Ethernet MAC, LEDs 4Bit, PushButtons, etc); they were left there in case this system would have been the chosen architecture for the NAS project. The only IP Cores that are relevant to this test setup are the UART, the Microblaze and the Debug Module (MDM).

On the software side a C program was written, which would read an entire line of text from the UART, tokenize it and store it into an array of strings, and send it to another function which would match it against some predefined commands (i.e. "ls", "mkdir", "clear", etc), and execute the command by using the appropriate XilMFS function/s. The layout of the software is shown on Figure 8 below

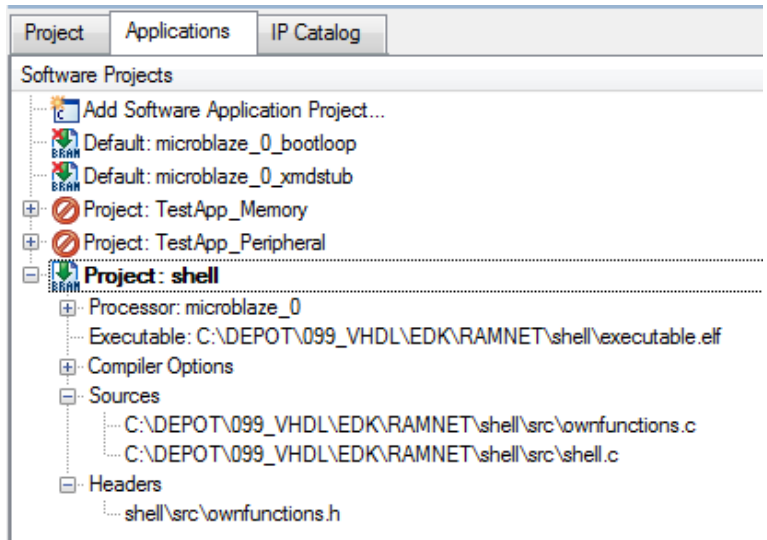

**Figure 8: Software Layout**

The code has been divided into two source files, and a header file is included to keep the functions declarations and other major constants and defines. Since the shell was never intended to be used as a fully fledged shell (i.e. being able to load/execute other files) due to lack of operating system, it is rather a simple program that wraps the filesystem functions provided by Xilinx. In Figure 9 and Figure 10 the settings for the platform generator are shown. It is necessary to enable the "xilmfs" library on the library generator to be able to use the functions included on the "xilmfs" library. Furthermore as shown on Figure 10 the settings for the new file system would have to be indicated to the library generator.

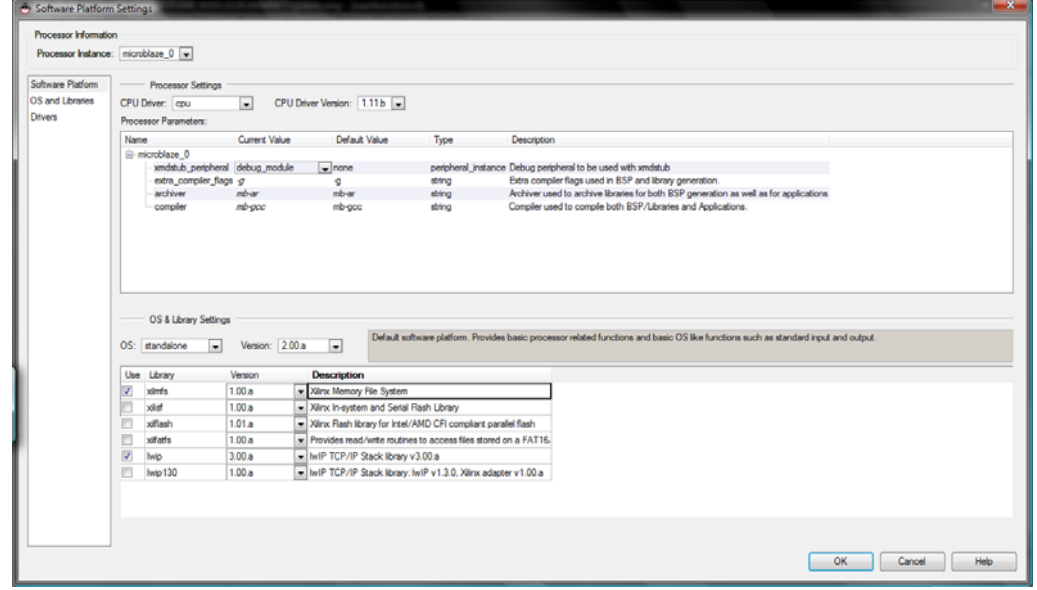

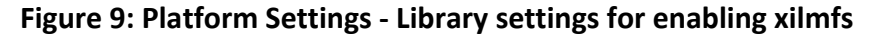

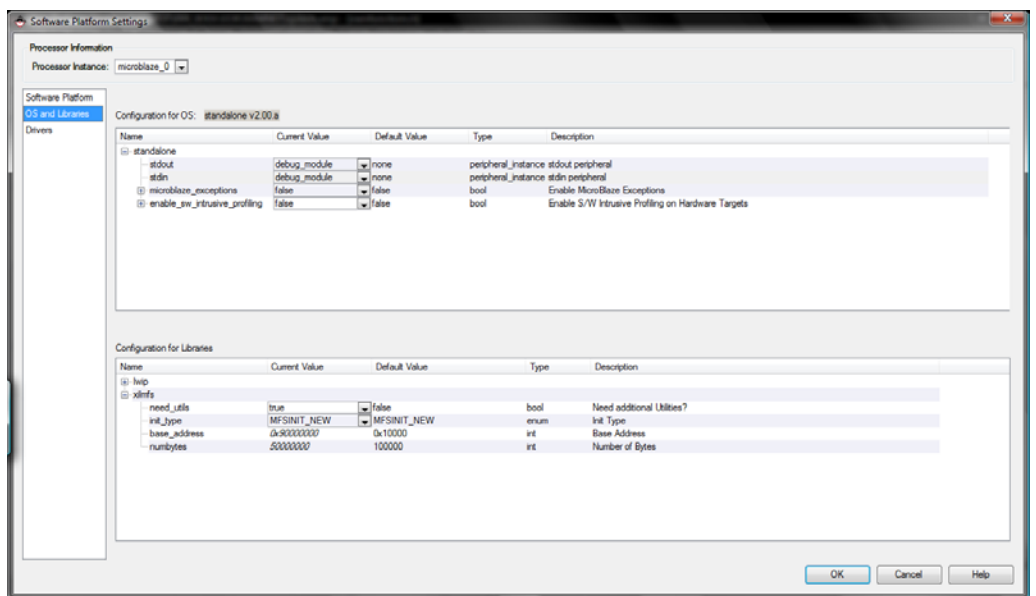

**Figure 10: Platform Settings ‐ Details of the xilmfs library**

# **8. Appendix C: PS2 Controller**

The PS2 controller used in the product was an IP core from Xilinx called XPS PS2. The core is a PLB bus slave designed to control PS2 protocol keyboard and mouse. It uses simple state machine and works on shift registers. Each of the PS2 ports is controlled by a 4 byte wide registers. For transmitting data, a byte is written to the transmit register and then the data is serialized and transmitted to the PS2 device. Transmit status registers and interrupts indicate whether the transmission is complete and if there are any errors reported. The received data is written into the receive register. Similar to the transmit status registers, receive status registers and interrupts indicate whether data has been received from the PS2 device. The XPS PS2 Controller generates interrupts upon various transmit and receive conditions.

Initially the Virtex 2 board was used as it was a hardware resource available with the team working on the PS2 controller. Later the same methodology was used for the Spartan board. The below sequence of steps were followed while the core was used for our reference design.

- Verify standalone usability in a polled mode:
	- o Platform : Virtex 2 Board.
	- o Hardware : PS2 XPS core, Microblaze, XPS Bus controller.
	- o Software : Standalone in polled mode.
- Verify standalone usability in a polled mode:
	- o Platform : Virtex 2 Board.
	- o Hardware : PS2 XPS core, Microblaze, XPS Bus controller, OPB to PLB Bridge, OPB bus controller.
	- o Software : Standalone in polled mode.

The inclusion of the bridge was necessary for the PS2 controller operating on the PLB bus to communicate with the main OPB bus in PetaLinux.

- Verify standalone usability in a polled mode:
	- o Platform : Spartan 3E Board.
	- o Hardware : PS2 XPS core, Microblaze, XPS Bus controller, OPB to PLB Bridge, OPB bus controller.
	- o Software : Standalone in polled mode.

The next step was to run the controller for the Spartan board and make it work for the interrupt mode. An idea to integrate the core with the Linux and use Linux's interrupt scheme for the controller was conceived. However, since there were no known methods to integrate the cores with the PetaLinux and time was spent on investigating methods to make the integration work, the interrupt mode could not be attempted.

# **9. References**

### **9.1 Reference 1**

PicoBlaze Manual

http://www.xilinx.com/products/ipcenter/picoblaze-S3-V2-Pro.htm

#### **9.2 Reference 2**

 Spartan user guide

Xilinx UG230 Spartan-3E Starter Kit Board User Guide: http://www.xilinx.com/products/boards/s3estarter/reference\_designs.htm

### **9.3 Reference 3**

Compiling & Configuring PetaLinux

http://developer.petalogix.com/wiki/UserGuide/Basics

## **9.4 Reference 4**

Downloading PetaLinux

http://developer.petalogix.com/wiki/BoardGuides/Xilinx/S3E500/Tutorial

Note that this tutorial is for revision C of the Spartan board. It would require minor changes to be done while following the tutorial.

## **9.5 Reference 5**

Keypaddev.c available in the download package from PetaLinux

\${PETALINUX}/software/linux-2.6.x-petalogix/drivers/input/keypaddev.c

Picolcd.c is available in the archive "lcd drivers" files submitted.